#### 1 Modificare l'applicazione

Per modificare l'applicazione aprire il file YouReader>js>index.js

#### 1.1 Modifica Aspetto

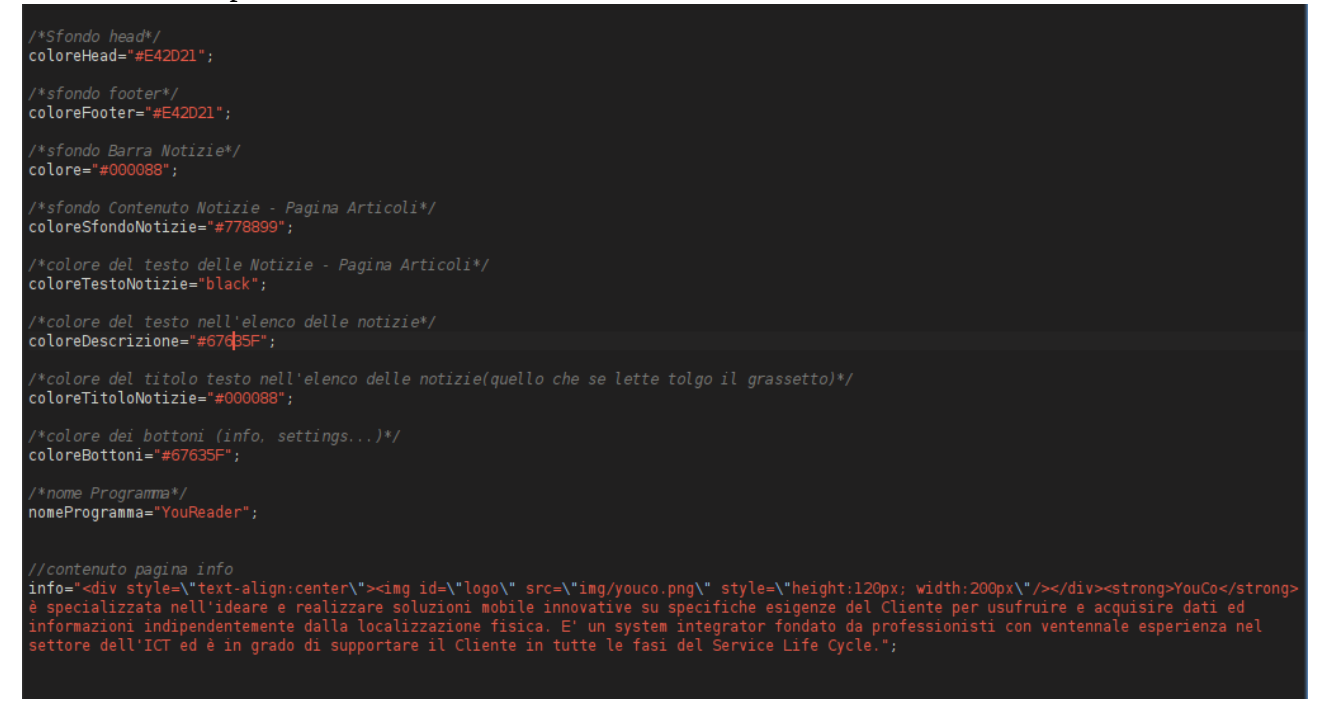

tramite questi parametri modifico l'aspetto dell'applicazione.

#### 1.2 Scelta Feed da visualizzare (SingleFeed-MultiFeed)

```
/*imposto modalita di visualizzazione delle date*/<br>var visualizzazioneData = "datetime"//datetime(data e ora), date(solo data), time(solo ora)
/*imposto gli indirizzi dei feed da visualizzare*/<br>indirizziSettings [0]=' http://rss.youco.mobi/rssfeed/youco-rss-jobs.xml';<br>indirizziSettings [1]=' http://rss.youco.mobi/rssfeed/youco-rss.xml';<br>indirizziSettings [2]='htt
 //imposto il nome dei feed
             nosto il nome dei feed<br>nomeIndirizzo[0]="YouCo Jobs";<br>nomeIndirizzo[1]="YouCo News";<br>nomeIndirizzo[2]="hockeymilano.com";<br>nomeIndirizzo[3]="Rimediabile.com";<br>nomeIndirizzo[3]="Rimediabile.com";<br>nomeIndirizzo[5]="ANSA";<br>nom
        mposto_il_logo<br>
indirizzoLog[0]="img/loghi/youco.png";<br>
indirizzoLog[1]="img/loghi/youco.png";<br>
indirizzoLog[2]="img/loghi/logohockey.png";<br>
indirizzoLog[2]="img/loghi/logorinediabile.png";<br>
indirizzoLog[3]="img/loghi/logo
         indirizzoLog[7]="img
```
tramite questi parametri decido quali feed visualizzare, il nome che deve comparire e l'icona che deve essere inserita nella cartella img/loghi/.

Se voglio visualizzare un multiFeed come l'applicazione YouReader basta inserire più feed, il codice riconosce in automatico l'opzione e visualizzerà come pagina principale la lista dei feed. Se voglio che l'applicazione sia singleFeed inserisco solo un feed in questo caso il codice visualizzerà come pagina principale direttamente le notizie del feed e no la lista come in Hockeymilano.

Ad esempio se imposto i seguenti valori:

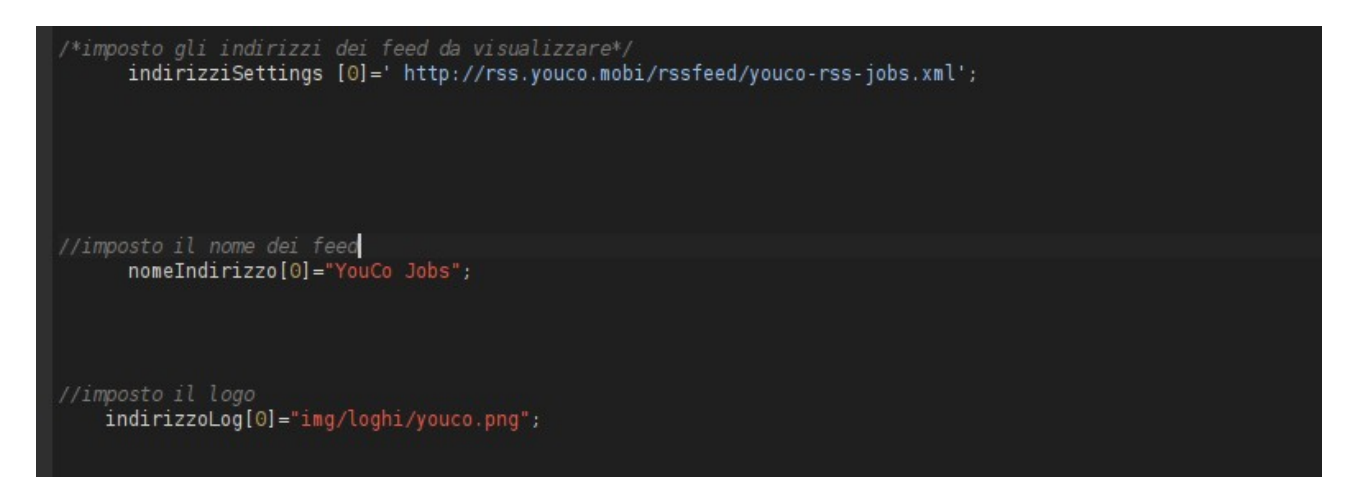

l'applicazione si visualizzerà così:

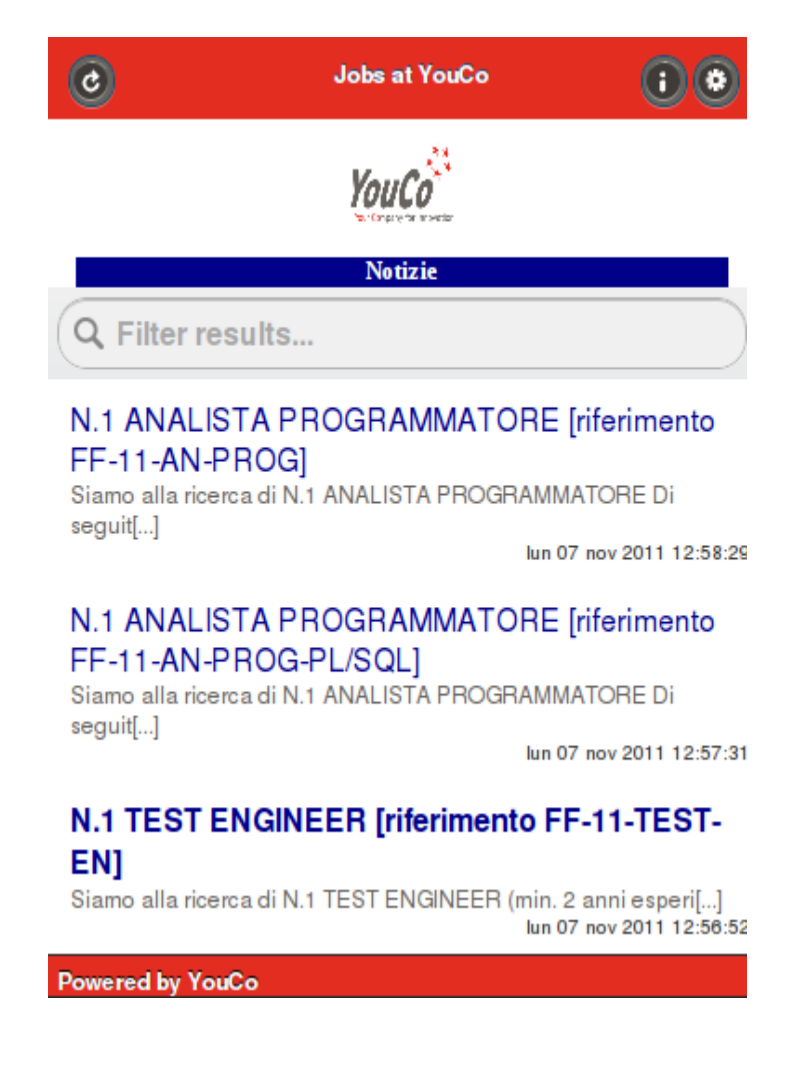

## 1.3 Modificare Splash Screen

Per modificare lo splash screen basta modificare la pagina youreader/index.html

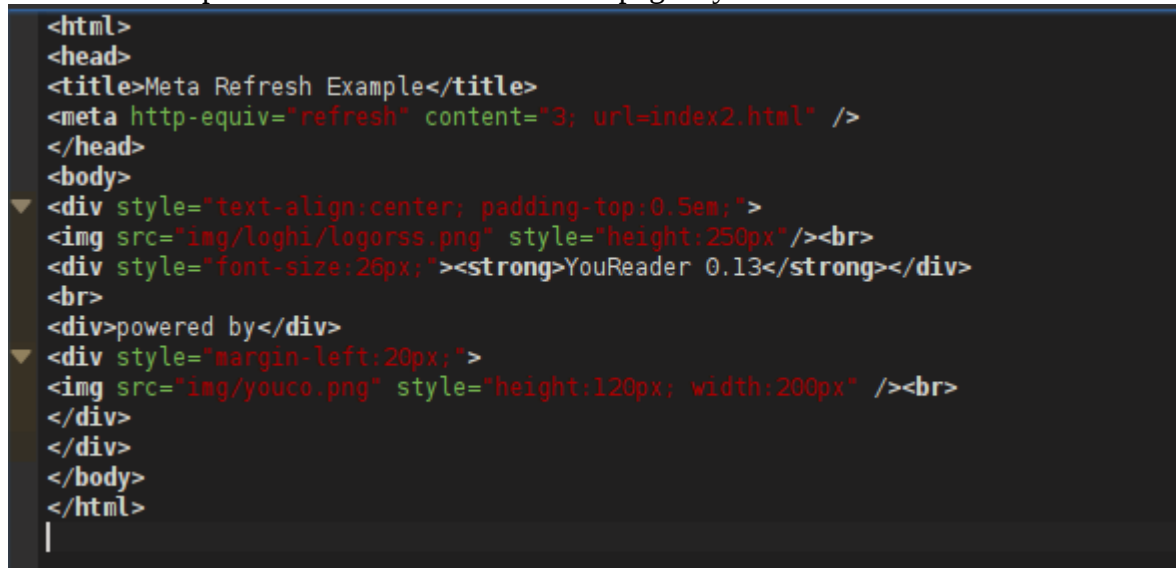

1.4 Testare l'applicazione sul pc senza effettuare il build su phonegape

Se si vuole aprire l'applicazione tramite pc come se fosse un sito devo commentare la parte relativa alla connessione, perchè è gestita solo dagli smartphone. Queste sono le modifiche da fare: apro il file youreader/js/index.js

- nella funzione feedPage

commento la riga: **document.addEventListener("deviceready", onDeviceReady(i), false);** decommento: **onDeviceReady(i);**

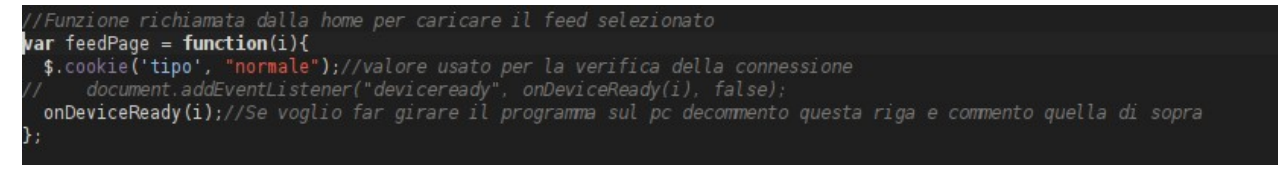

**-** nella funzione aggiornaFeed commento la riga **document.addEventListener("deviceready", onDeviceReady(i), false);** decommento: **onDeviceReady();**

.<br>//Se sono in multifeed e aggiorno con lo scrolling/ var aggiornaFeed=function(){ s.<br>\$.cookie('tipo', "Feed");//valore usato per la verifica della connessione<br>document.addEventListener("deviceready", onDeviceReady, false);<br>onDeviceReady();//Se voglio far girare il programma sul pc decommento questa riga

**-** nella funzione aggiornaFeedUnico commento la riga **document.addEventListener("deviceready", onDeviceReady(i), false);** decommento: **onDeviceReady();**

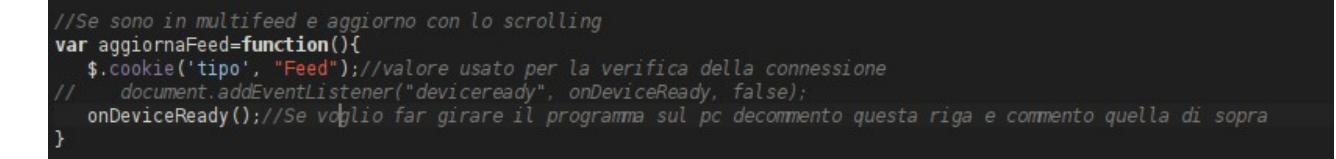

# - nella funzione onDeviceReady(i) coomento la prima parte e la parentesi finale come da immagine

```
function onDeviceReady(i) {
       function onDeviceReady(i) {<br>
var networkState = navigator.network.connection.type;<br>
var states = \{j\};<br>
states[Connection.UNKNOWN] = 'Unknown connection';<br>
states[Connection.ETHERNET] = 'Ethernet connection';<br>
states
         s.mobile.pageLoading(true);<br>if($.cookie('tipo')=="normale"){//Se ho caricato qualche feed posso leggere le notizie altrimenti no
          $.cookie('indirizzoDaAggiornare',i);
           ${function(){<br>$.mobile.changePage( '#list', 'slide');
           ´,<br>`$('#indirizzologo').html('<img id="logo" src="'+indirizzoLog[i]+'" style="height:60px;"/>'); //visualizzo l'icona relativa<br>`caricaDatiInCache();
      )<br>}else{//Se sono online<br>if($.cookie('tipo')=="normale"){//Sto caricando il feed dalla home
         if(ListaEntri[i]==null){//se non ho gia caricato il feed mi sposto alla pagina e carico le notizie da internet
   $(function(){
      $.mobile.changePage( '#list', 'slide');
\ddots\ddotsc$.cookie('aggiorna',"si");
        $.mobile.pageLoading();
      $(function(){
        getOnlineFeed(indirizziSettings[0]);
    H-7
        \overline{\mathbf{z}}
```
### 1.5 Loghi eventuali icone sono contenute nella cartella youreader/img/loghi